# <span id="page-0-0"></span>**Модуль подсистемы "Сбор данных" <BFN>**

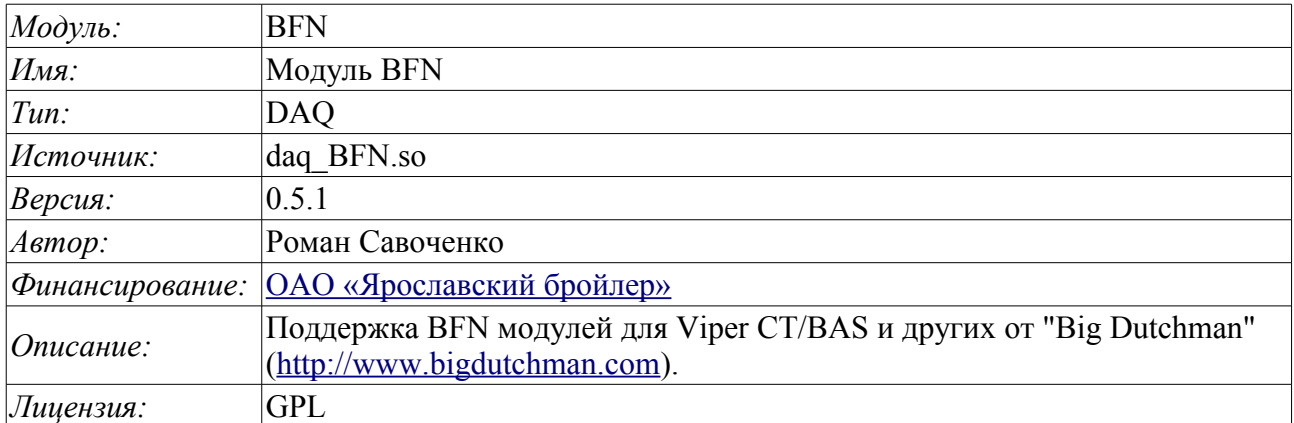

## **Оглавление**

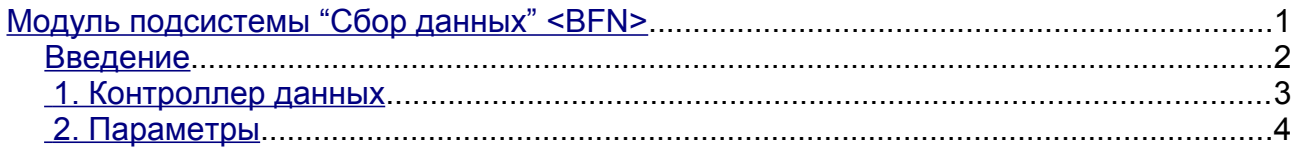

#### <span id="page-1-0"></span>**Введение**

Данный модуль написан для получения текущих данных и нарушений модуля концентрации информации BFN(BigFarmNet) автоматики птицеводства фирмы "Big Dutchman" [\(http://www.bigdutchman.com\)](http://www.bigdutchman.com/). К одному модулю концентрации информации BFN может быть подключено несколько контроллеров помещений птичников, например, Viper CT/BAS компьютер по контролю за микроклиматом и производственными процессами, сконструированный по модульному принципу; предназначен для поддержания оптимального микроклимата и производственной эффективности в птичнике.

Опрос модуля BFN осуществляется по протоколу SOAP/XML, в процессе которого могут быть получены сразу все доступные данные компьютера одного помещения. В результате этого и подключения к одному модулю BFN нескольких компьютеров помещений общее время запроса мгновенных данных может достигать 30 (тридцати) секунд!

Данные и нарушения передаются в виде кодов сигналов и нарушений, а, следовательно, для их преобразования в текстовые сообщения необходимы таблицы соответствия. Формирование таблицы кодов сигналов и нарушений предоставляется данным модулем на уровне объекта модуля и во вкладке "Символы" (рис.1). При использовании во многоязычных проектах данные таблицы могут формироваться отдельно для каждого языка.

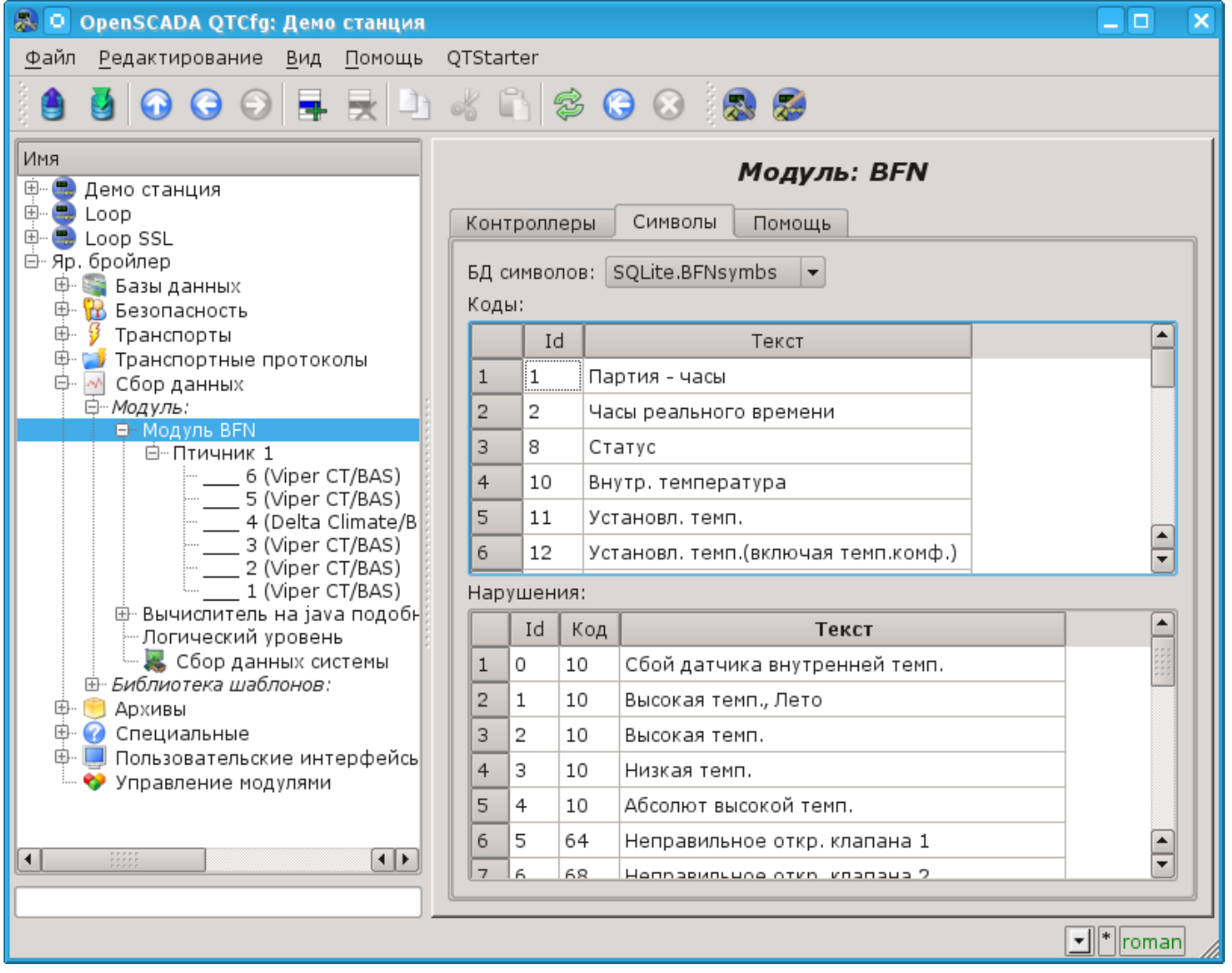

Рис.1. Вкладка конфигурации символов сигналов и нарушений.

### <span id="page-2-0"></span>**1. Контроллер данных**

Для добавления источника данных создаётся и конфигурируется контроллер в системе OpenSCADA. Пример вкладки конфигурации контроллера данного типа изображен на рис.2.

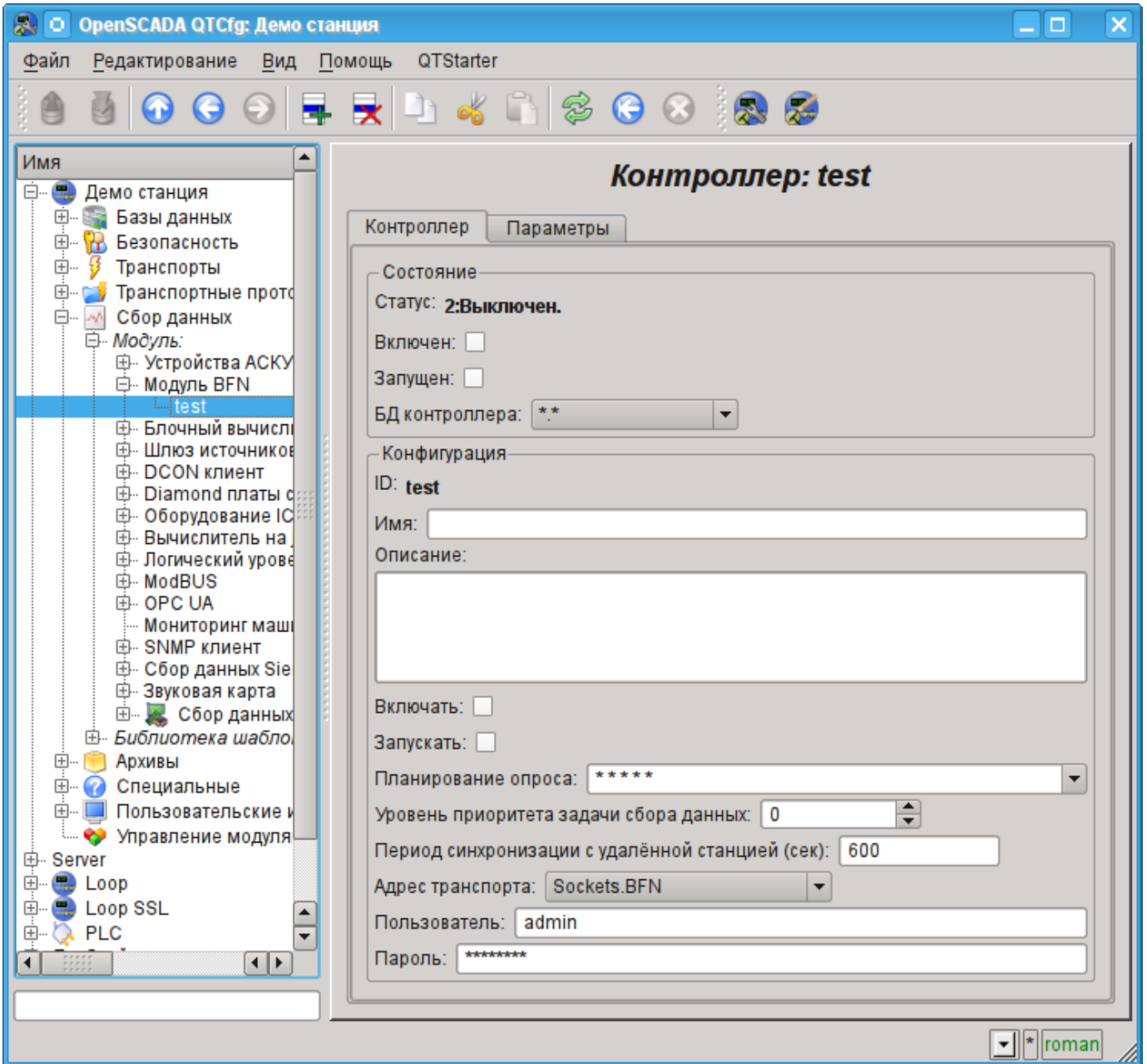

Рис.2. Вкладка конфигурации контроллера.

С помощью этой вкладки можно установить:

• Состояние контроллера, а именно: статус: "Включен", Запущен" и имя БД, содержащей конфигурацию.

- Идентификатор, имя и описание контроллера.
- Состояние, в которое переводить контроллер при загрузке: "Включен" и "Запущен".
- Политика планирования и приоритет задачи сбора данных.
- Период синхронизации конфигурации.
- Адрес транспорта, посредством которого осуществляется доступ к модулю BFN. Обычно используются TCP-сокеты модуля транспортов ["Сокеты"](http://wiki.oscada.org/Doc/Soskets?v=hyn)
- Пользователь и пароль подключения к модулю BFN.

# <span id="page-3-0"></span>**2. Параметры**

Модуль не предоставляет возможности создания параметров вручную, все параметры создаются автоматически с учётом перечня подключенных контроллеров помещений к модулю BFN. Фактически, один параметр - это один контроллер помещения и все его данные представляются атрибутами параметра. Один контроллер компьютера помещения содержит порядка 250 параметров, а некоторые вплоть до 500. В результате общий информационный объем одного BFN может достигать 2000 сигналов! Пример вкладки "Атрибуты" параметра компьютера помещения птичника приведен на рис. 3.

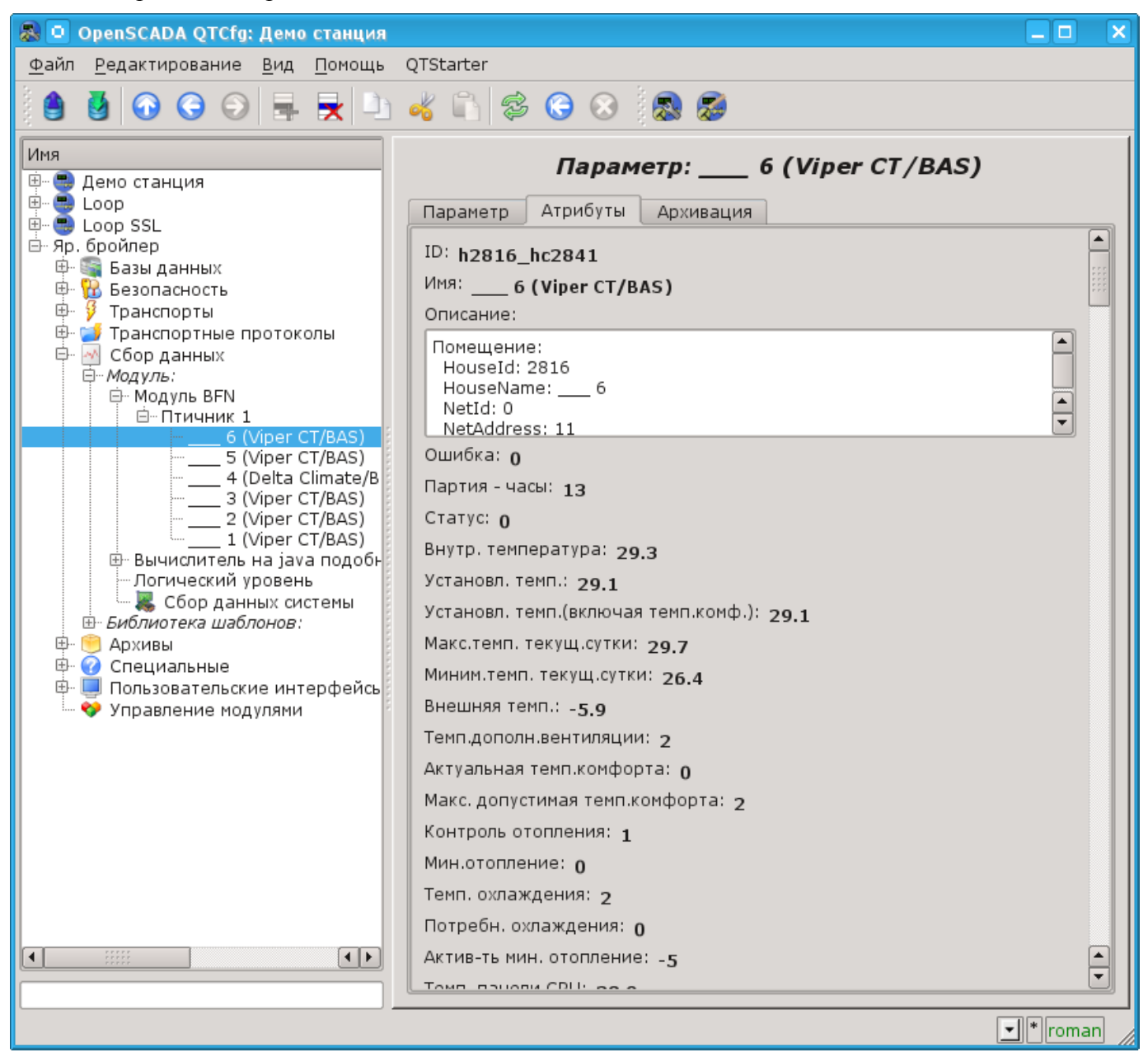

Рис.3. Вкладка "Атрибуты" параметра компьютера помещения.

Полученные нарушения по компьютеру птичника помещаются в перечень нарушений и архив сообщений с:

- Категорией: **alBFN:{cntrId}:{house}:{nodeCode}:{alarmId}**, где:
	- *cntrId* идентификатор контроллера;
	- *house* идентификатор помещения или объекта параметра;
	- *nodeCode* код узла-сигнала по которому сформировано нарушение;
	- *alarmId* идентификатор нарушения.
- Именем: **{HouseName} > {NodeName} : {AlarmMess}**, где:
	- *HouseName* имя помещения;
		- *NodeName* имя помещения или объекта параметра;
	- *AlarmMess* сообщение нарушения.
- Уровнем нарушения: -4(Error) нарушение; 1(Info) норма.